2024 年 1 月 10 日(解消済み案内) 2023 年 12 月 14 日

ユーザー各位

福井コンピュータ株式会社 福井コンピュータスマート株式会社

# αScan V6.3.2.0 **環境下で弊社製品が起動しない症状について(解消済み)**

いつも弊社製品をご利用いただき、誠にありがとうございます。 株式会社フーバーブレイン社製ウイルス対策ソフト(セキュリティソフト)である αScan V6.3.2.0 環境下で、弊社製品が起動しない症状が発生しております。

つきましては、下記に αScan の設定変更で回避する方法をお知らせいたします。 大変お手数ですが、ご対応いただきますようよろしくお願い致します。

## 解消済みを確認しましたためお知らせいたします。ご不便をおかけいたしました。

記

## ■ **障害内容**

ウイルス対策ソフト(セキュリティソフト)αScan がインストールされているPC において、 弊社製品を起動すると、無反応、もしくは、「アプリケーションが正しく起動できません (0xc000000142)」のメッセージが表示され、起動に失敗します。

なお、αScan の停止および、弊社製品がインストールされているフォルダに対して「除外設定」 を行っても、症状が発生します。

#### ■ **対象製品**

◇福井コンピュータ製品

- ・EX-TREND武蔵 インデックス
- ・建設CAD
- ・入力専用ライセンス
- ※ 2023/12/13 時点でお問い合わせのありました弊社製品

# ■ **回避方法** → **解消方法**

フーバーブレイン社にて「EX AntiMalware v6」 「αScan」の更新プログラムがアップロード されております(2023/12/18 16:00以降)。

まずは、こちらの更新を行ってください。

その後、「αScan」等 にて [オプション] - [リアルタイム監視設定] - [未知のランサムウェア検知 使用】を<del>OFFにしてください。</del>

→ONに戻してください。

※このチェックボックスは、上段の設定状態によりディセーブル・イネーブルが切り替わります が、イネーブルにする手順が不明です。

「リアルタイム監視使用」「リアルタイム検知時に自動処理」「監視モード」の設定状態に依存してい るようで、「監視モード」の設定を変更するとイネーブルになる可能性が高いです。

\*ディセーブル:何も変更できなくなる状態(薄いグレー表示になったりします) \*イネーブル:変更ができる状態(チェックボックスのON/OFFが切り替えられます)

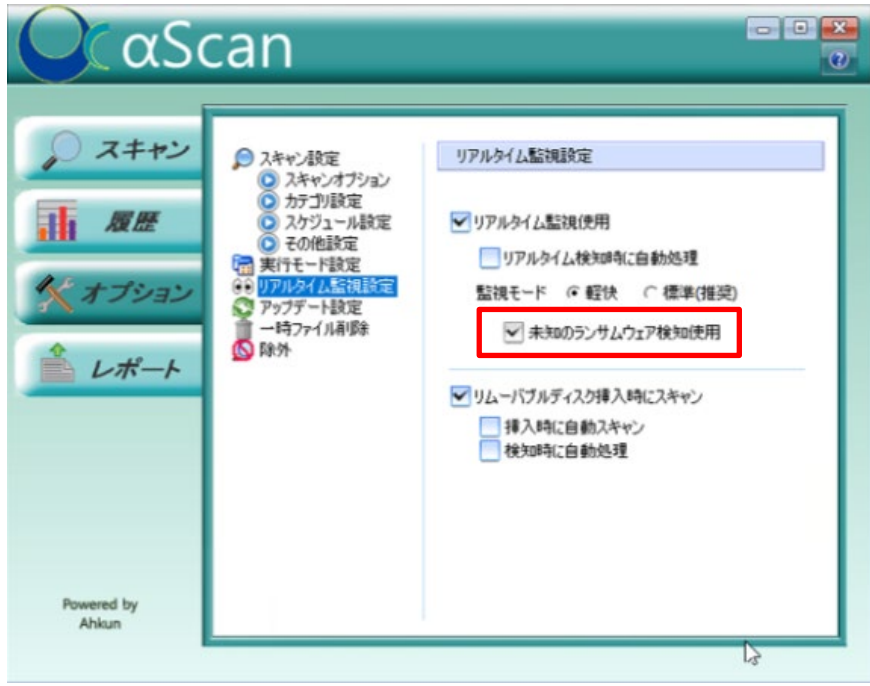

### ■ **原因**

αScan 側での誤認識と推定しておりますが、現在、詳細を調査中です。 プログラム側での対応を含め、進展がありましたら当該お知らせに追記いたします。 →追記しました。

本案内に関するお問い合わせは、下記窓口までお問い合わせください。

- ▼福井コンピュータグループお客様サポートセンター 測量・土木フリーダイヤル:<http://hd.fukuicompu.co.jp/common/support/freedial02.html> ナビダイヤル: <https://hd.fukuicompu.co.jp/common/support/navidial.html>
- ▼福井コンピュータグループ総合案内 ※音声ガイダンスに従い5番を押してください。 <https://hd.fukuicompu.co.jp/common/support/grsogo.html>